# لوصولا ةطقن يف RADIUS نيوكت Cisco نم تاكرشلل ةيكلساللا Ï

# فدهلا

Cisco) AP (لوصو ةطقن يف RADIUS نيوكت ةيفيك حيضوت وه دنتسملا اذه نم فدهلا Business Wireless (CBW).

# تباثل| جمانربل| رادص|| قيبطتلل ةلباقل| ةزهجأل|

- (ثدحالا ليزنت) 10.4.1.0 | <u>(تانايبالا ةقرو)</u> ددرتملا رايتال نم تالوف 140 •
- (ثدحالا ليزنت) 10.4.1.0 | <u>(تانايات لا ةف يحص)</u> ددرتملا رايتلا نم تالوف 145 •
- (<u>ثدحألا لي زنت</u>) 10.4.1.0 | <u>(تانايپلا ةف يحص)</u> ددرتملا رايتلا نم تالوف 240 •

# ةمدقملا

ناكملا ىلإ تلصو دقف ،CBW لوصولا ةطقن يف RADIUS نيوكت نع ثحبت تنك اذإ ءادأ ريفوتل 2 Wave ac802.11 رايعم ثدحأ CBW زارطلل (APs (لوصولا طاقن معدت !حيحصلا يف ادئار ءادأ رفوت يهف .ةفاثكلا ةيلاع تاكبشلا نع الضف ،ربكأ لوصو ةيناكمإو قئاف ىلء لوصحلل ،اهيلء دامتعال| نكميو نامأل| ةيل|ع ةيكلس|ل تالصو ل|لخ نم ةع|نصل| ل|جم .لقنتلا ءانثأ ةقئاف يئاهن مدختسم ةبرجت

لاصتالل ةزهجألل ةقداصم ةيلآ يه (RADIUS (ديعبلا مدختسملا لاصتا بلط ةقداصم ةمدخ مداخ مظني .ةيزكرملا ةبساحملاو ضي وفتلاو ةقداصملا ضارغأل مدختسي .ةكبش ةمدخو تانايب لالخ نم نيمدختسملا ةيوه نم ققحتلا قيرط نع ةكبشلا ىلإ لوصولا RADIUS ةماع Fi-Wi ةكبش تيبثت متي ،لاثملا ليبس ىلع .اهلاخدإ مت يتلا لوخدلا ليجست دامتعا .تاكبشلا هذه ىلإ لوصول| رورمل| ةملك مهىدل نيذل| بالطلل طقف نكمي .ةعماج مرح يف ضفري وأ حنميو نيمدختسملا لبق نم ةلخدملا رورملا تاملك نم RADIUS مداخ ققحتي .ءاضتقالا بسح (WLAN) ةيكلسالJl ةيلحملI ةكبشلI ىلإ لوصولI

!أدبن انعدف ،CBW لوصولا ةطقن ىلع RADIUS نيوكتل ادعتسم تنك اذإ

#### تايوتحملا لودج Ĭ

- CBW لوصولا ةطقن ىلع RADIUS نيوكت
- <u>WLAN نيوكت</u> •
- ق<u>قحتلا</u> ∙

# CBW لوصولا ةطقن ىلع RADIUS نيوكت

.نيئ دتبملل حئاصن ىلع ءوضلا لي دبتلل لباقلا مسقل اذه طلسي

# لوخدلI ليجست

مايقلل .ةيساسألI لوصولI ةطقنل (UI) بيولI مدختسم ةهجاو ىلإ لوخدلI ليجستب مق لٻق اريذحت ىقلتت دق .https://ciscobusiness.cisco لخدأو بيو ضروعتسم حتفا ،كلذب ل|خدإب ةيس|س|ْل| لوصول| ةطقن ىل| لوصولاا اضءاً كنكمي.دامتءال| ت|نانايب لخدأ .ةعباتمل| .بيولا ضرعتسم يف (ةيساسألا لوصولا ةطقن نم) [https://[ipaddress

# تاودألا تاحيملت

ودبي يذل| ةادأل| حيملت نم ققحت ،مدختسمل| ةهجاو يف لقح لوح ةلئس<u>أ ك</u>ىدل ناك اذإ اتلاتان<br>تاتلاتلات

# ؟ةعسوتملا ةيسيئرلا ةمئاقلا ةنوقيأ عقوم ديدحت يف ةلكشم هجاوت له

رقناف ،ةمئاقلا رز ىرت مل اذإ ،ةشاشلِا نم رسيألِا بناجِلا ىلع ةدوجوملا ةمئاقلا ىلا لقتنا

.يبناجلا طيرشلا ةمئاق حتفل ةنوقيألا هذه ىلع

# قيبطت Cisco Business

مدختسم ةهجاو عم ةرادإلI تازيء ضعب يف كرتشت ةقفارم تاقيءبطت ىلع ةزهجالI هذه يوتحت .قيبطتلا يف بيو مدختسم ةهجاو يف ةدوجوملا تازيملا ةفاك رفوتت نل .بيولا

[تنزيل تطبيق iOS](https://apps.apple.com/app/cisco-business/id1483862452) [تنزيل تطبيق Android](https://play.google.com/store/apps/details?id=com.cisco.business&pcampaignid=pcampaignidMKT-Other-global-all-co-prtnr-py-PartBadge-Mar2515-1)

# ةرركتملا ةلئسألا

.ةلوادتملا ةلئسأل دنتسم نم ققحتلا كنكمي ،ةبيجم ريغ لازت ال ةلئسأ كيدل تناك اذإ ةعئاش ةلئسا

#### 1 ةوطخلا

رورم ةملكو مدختسم مسا مادختساب CBW لوصولا ةطقن ىلإ لوخدلا ليجستب مق .نڢحيحص

altulu Cisco Business

# **Cisco Business Wireless Access Point**

Welcome! Please click the login button to enter your user name and password

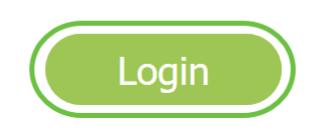

## 2 ةوطخلا

ضر*ع ىلإ ليدبتلل* (UI) بيولا مدختسم ةهجاو ىلءا يف **هاجتإلI يئانث مهسلI** زمر قوف رقنI

.ريبخلا

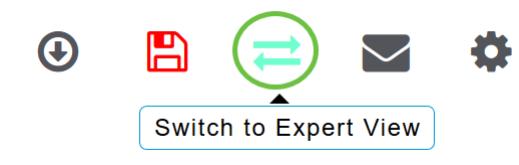

.رشابي نأ ok ةقطقط .ةيلاتلا ةقثبنملا ةشاشلا ىرتس

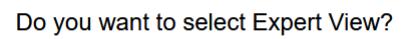

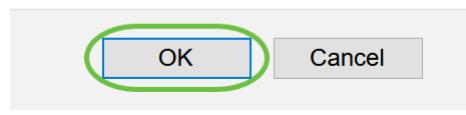

#### 3 ةوطخلا

.لوؤسملا تاباسح < ةرادإلا ىلإ لقتنا

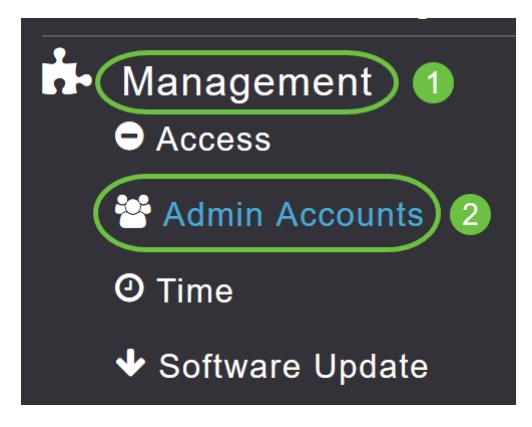

## 4 ةوطخلا

.RADIUS بيوبتلا ةمالع قوف رقنا ،RADIUS مداوخ ةفاضإل

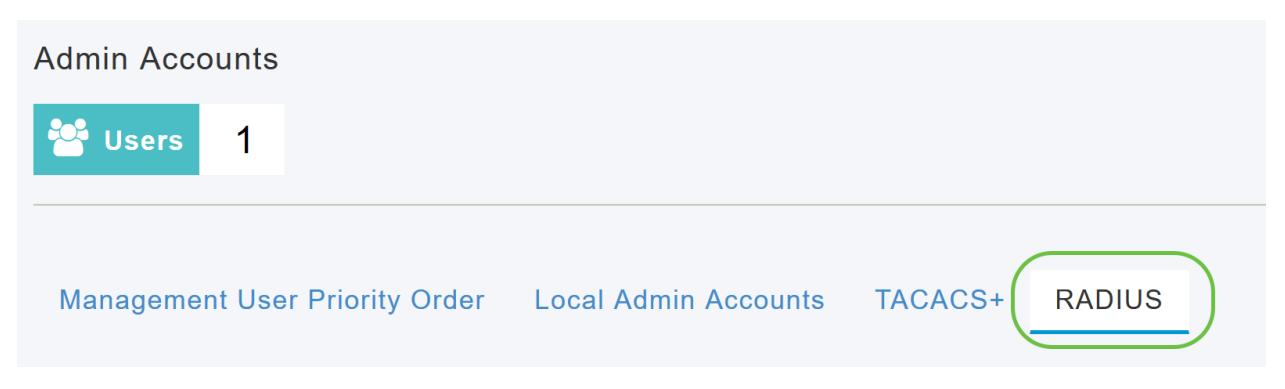

## 5 ةوطخلا

ىلإ ەل|سرإ متي يذل| رايخل| رتخأ ،*ةقداصمل| ل|صت| ةطحم فرعم عون* ةلدسنمل| ةمئاقل| نم :ةيلاتلا تارايخلا رفوتت .لوصولا بلط ةلاسر يف RADIUS مداخ

● IP ناونع

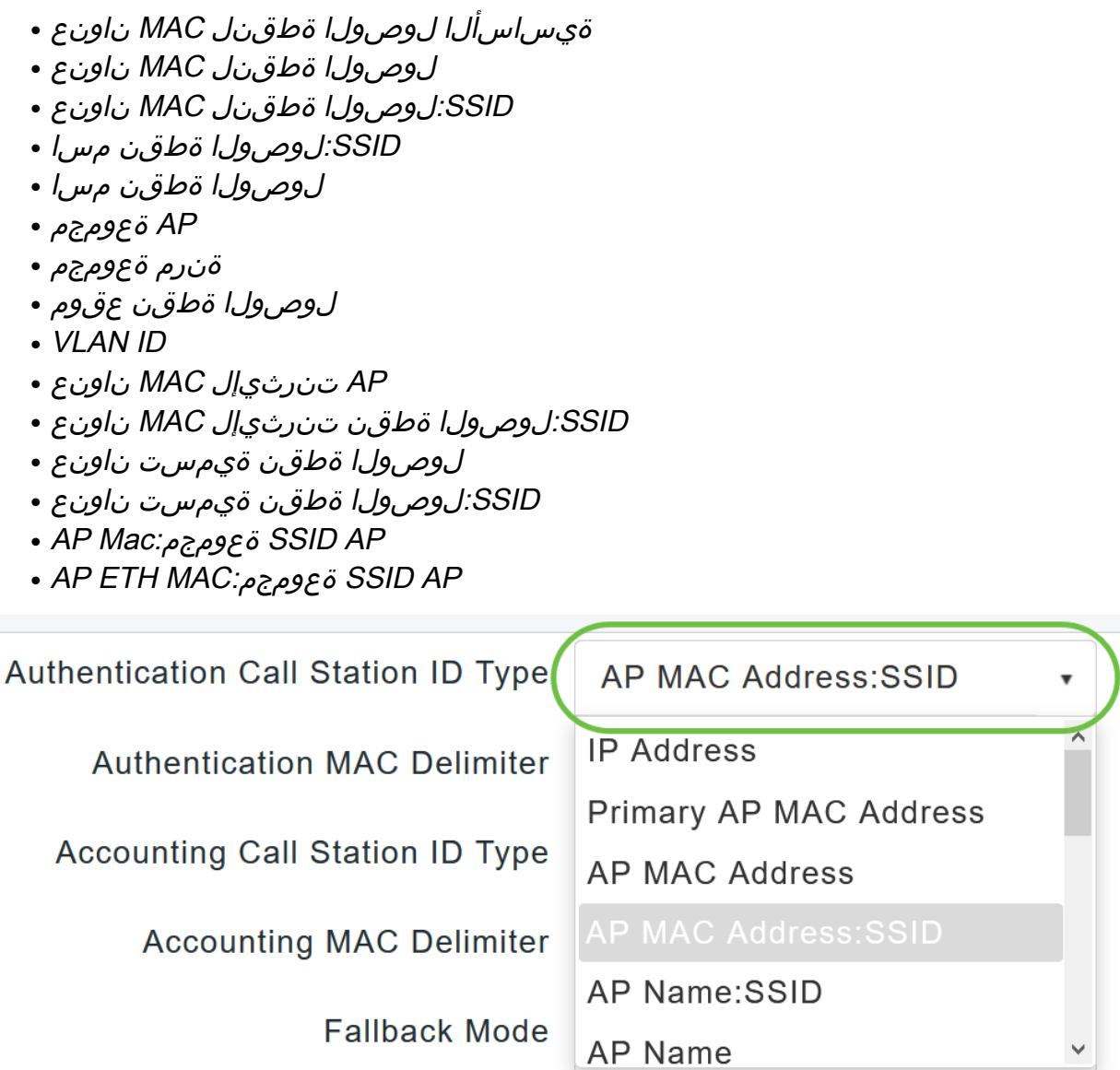

:ي تارايخلا .ةلدسنمل اقمئاقلا نم *ةقداصملل MAC* ددحم ددح

- نولوق •
- ةلصاو •
- ةيداحأ ةلصاو •
- ددحم د<u>جوي</u> ال •

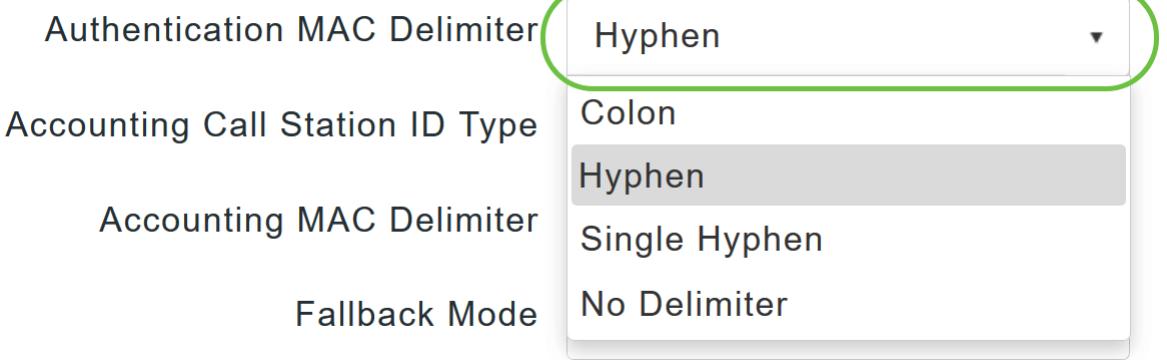

.ةلدسنملا ةمئاقلا نم *ةبساحملا لاصتا ةطحم فرعم عون* رتخأ

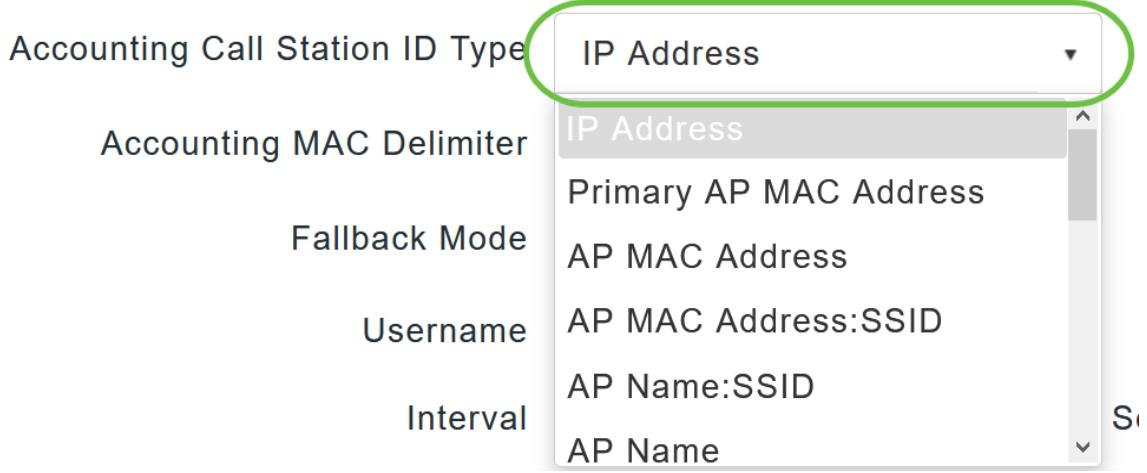

#### 8 ةوطخلا

.ةلدسنملا ةمئاقلا نم *ةبساحملل MAC* دد*حم* رتخأ

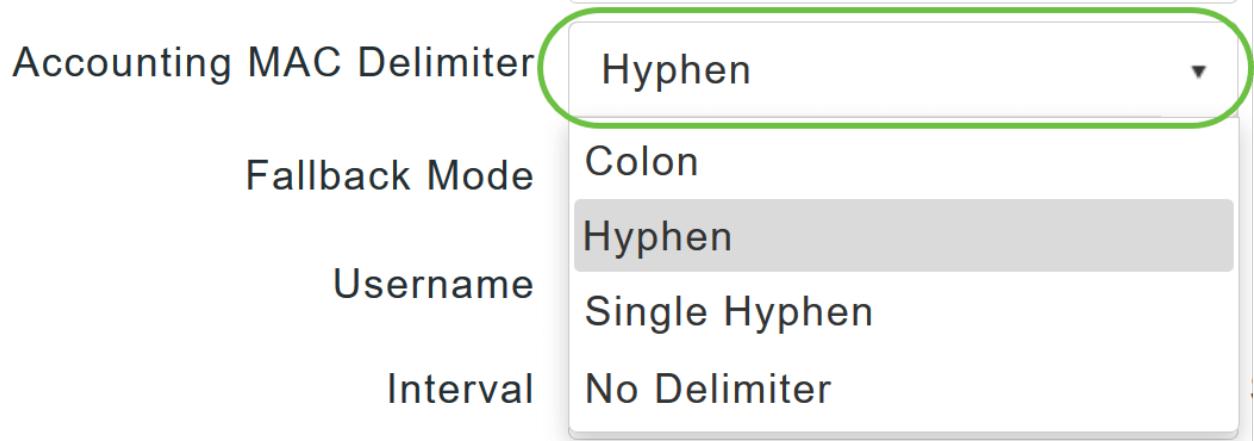

#### 9 ةوطخلا

:يلي امم ادحاو نوكي نأ نكمي .ةلدسنملا ةمئاقلا نم RADIUS مداخل *ليدبلا R*ADIUS ع*ضو* ددح

- .ةيضارتفالI ةميقلI يه هذه .RADIUS server backup back ليطعتب موقي *فاقيإلI* د*يق*
- خسنلا مداوخ نم ل0ق ةيولوأب مداخ ىلإ ةيساسألI لوصولI ةطقن ةداعإ ىلإ يدؤي *يبلس* لوصولا ةطقن لهاجتت .يجراخلا رابسمل ا لئاس مادختس إ نود ةرفوتملا يطايتحال ا امدنع اقحال ةلواحملا ديعتو تقولا نم ةرتفل ةطشنلا ريغ مداوخلا عيمج ةيساسألا .اهلاسرإ ىلإ ةجاحب RADIUS ةلاسر نوكت
- خسنلا مداوخ نم ل0ق ةيولوأ يذ مداخ ىلإ ةيساسألI لوصولI ةطقن عاجرإ ىلإ يدؤي  *طش*ن مت يذلا مداخلا ناك اذإ ام ديدحتل Probe RADIUS لئاسر مادختساب ةرفوتملا يطايتحالا ةيساسألا لوصولا ةطقن لهاجتت .ال مأ لاصتال علىإ داع دق طشن ريغ هيلء ةمالء عضو مداخلا ىقلتي نأ درجمب .ةطشنلا RADIUS تابلط ةفاكل ةطشنلا ريغ مداوخلا عيمج طشنلI Fall Back RADIUS مداخ لسروي نل ،درتسملI ACS مداخ نم ةباجتسإ يساسألI .Probe Active ةقداصم بلطي مداخلا ىلإ Probe لئاسر

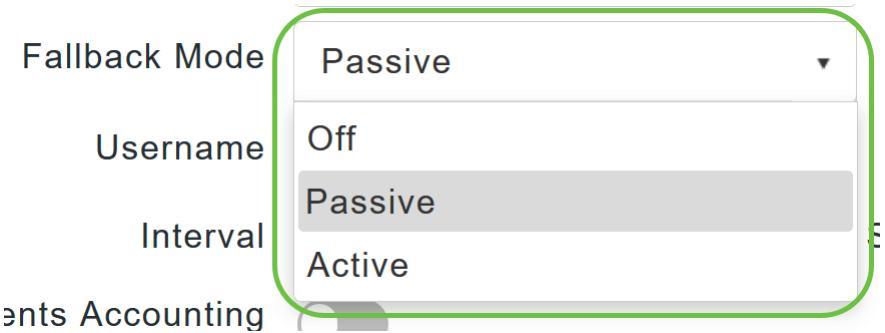

تارابتخإ يف هلاسرإ متيس يذلI مسالI لخدأف ،*طشنلI يطايتحالI عضولI* نيكمتب تمق اذإ .*مدختسملا مسا* لقح يف ةطشنلا ريغ مداخل

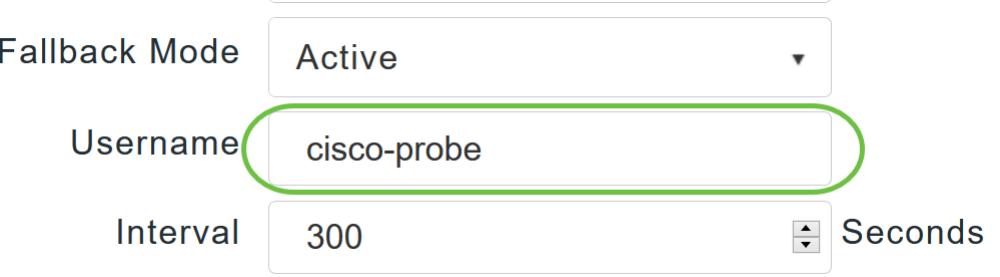

يمكنك إدخال حتى 16 حرف رقمي. القيمة cisco-probe.

#### 11 ةوطخلا

يف (يناوثلاب) رابسملا لصاف ةميق لخدأف ،*طشنلا يطايتحالا عضول\* نيكمتب تمق اذإ ةرتفو لماخلا عضولا يف طشن ريغ توّوك ينمزلا لصافلا لمعي .ينمزلا لصافال لقح .طشنلا عضولا يف فاشكتسالا

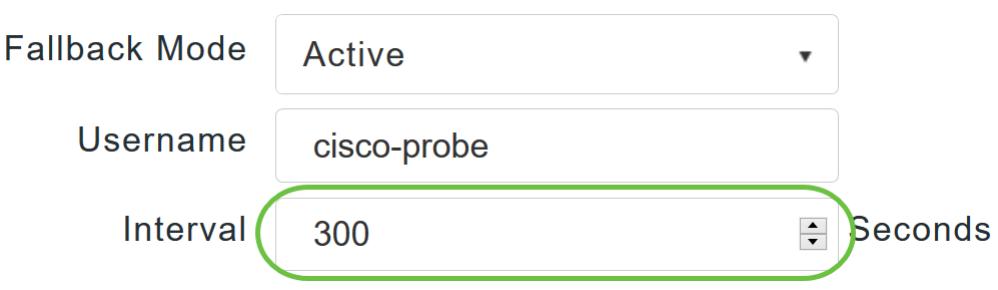

النطاق الصالح هو من 180 إلى 3600 ثانية، والقيمة الافتراضية هي 300 ثانية.

#### 12 ةوطخلا

مداخ ىلإ ةبساحملا تابلط لاسرإ طيشنتل AP *ثادحأ ةبساحم مكحت رشؤم* رز نيكمتب مق RADIUS.

.ةيساسألا لوصولا ةطقن نم لوصولا طاقن لصفنت/مضنت ،ةكبشلا لكاشم ءانثأ ىل| ةبس|حملا تاب|لط لاسرإ متي نأو اهتبقارم متي ثادحألا هذه نأ رايخلا اذه نيكمت نمضي .ةكبشلا لكاشم فاشتكا يف كتدعاسمل RADIUS مداخ

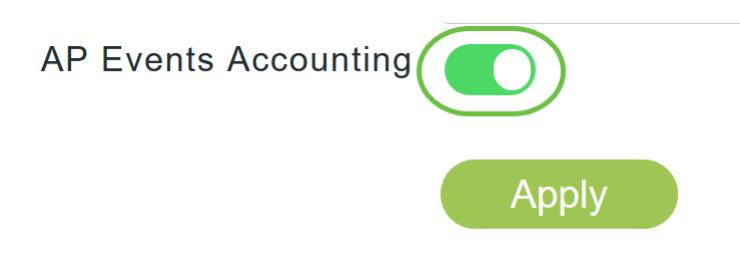

#### .**قبطي** ةقطقط

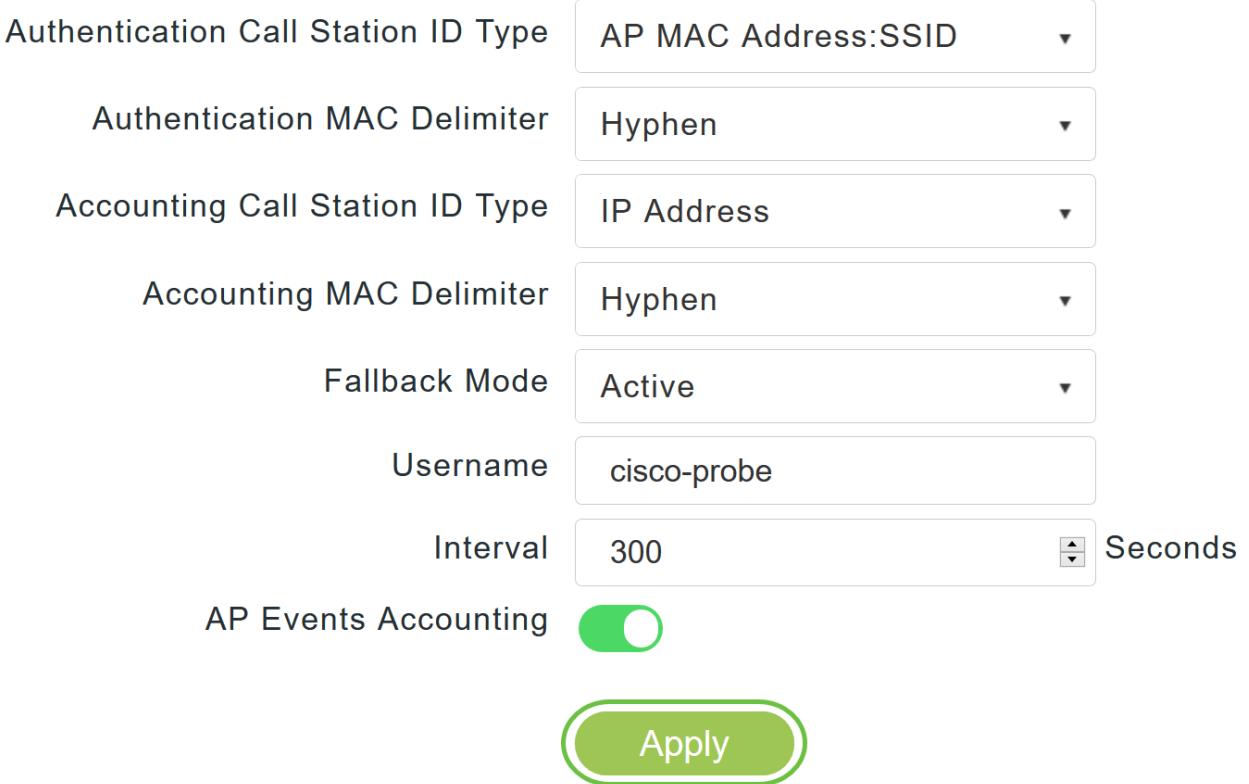

#### 14 ةوطخلا

.RADIUS ةقداصم مداخ ةفاضإ ىلع رقنا ،RADIUS ةقداصم مداخ نيوكتل

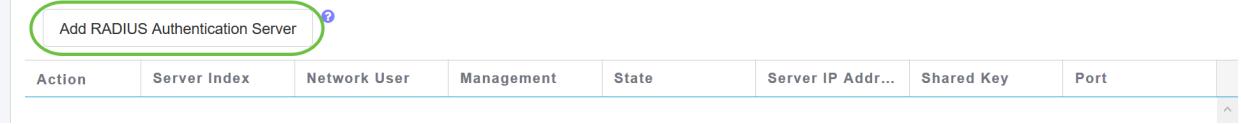

#### 15 ةوطخلا

:يلي ام نيوكتب مق ،ةقثبنمل Add/Edit RADIUS *ققداصم* ةذفان يف

- 6 ىلإ 1 نم ددح *مداخلا سرهف* •
- انكمم اذه نوكي ،يضارتفا لكشب .ةلاحلا نيكمتب مق *ةكبشلا مدختسم* •
- انكمم اذه نوكي ،يضارتفا لكشب .ةلاحلا نيكمتب مق *ةرادإل*ا •
- انكمم اذه نوكي ،يضارتفا لكشب .ةلودلا نيكمتب مق *ةلودل*ا •
- قلزنملا رز كيرحتب رايخلا اذه نيكمت رايتخإ كنكمي CoA
- RADIUS مداخل IPv4 ناونع لخدأ *مداخلل IP ناونع*
- كرتشملا رسلا لخدا *كرتشم رس* •
- .RADIUS مداخب ل|صت|ال همادختسإ متي يذل| ذفنمل| مقر لخدأ *ذفنمل| مقر* •
- مداخلا ةلoم لخدا *مداخلا ةلoم* •

.**قبطي** ةقطقط

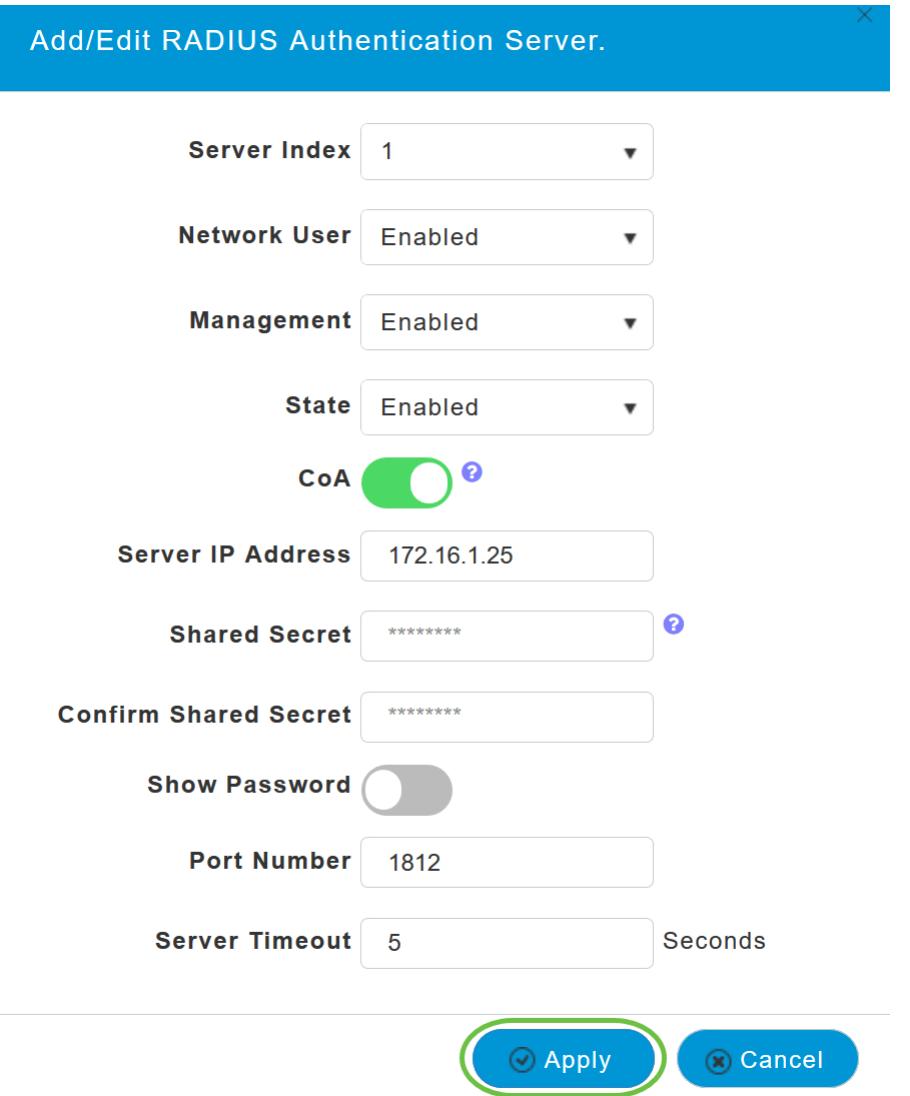

#### 16 ةوطخلا

ثيح 15 ةوطخلا يف ةدوجوملا اهسفن تاوطخلا عابتا كنكمي ،RADIUS *ةبساحم مداخ* ةفاضإل .ةلثامم لوقح ىلع ةحفصلا يوتحت

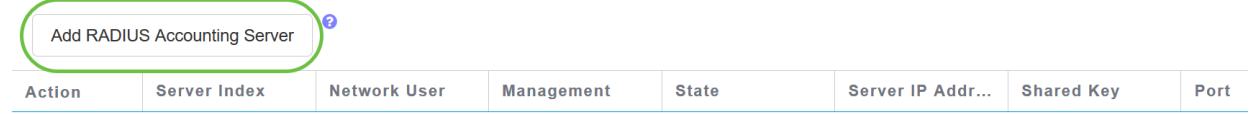

# WLAN نيوكت

#### 1 ةوطخلا

تادادعإ ىلإ لقتننا ،RADIUS عم WPA2 ةقداصم جلاعتس يتلI WLAN ةكبش نيوكتل .WLAN > ةيكلسال

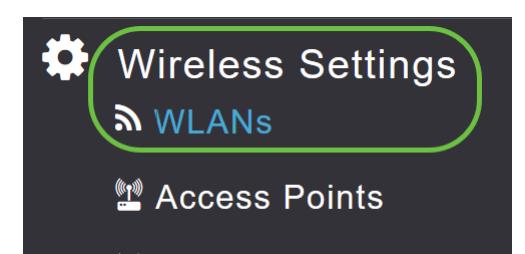

.ةديدج WLAN/RLAN ةكبش ةفاضإ ىلع رقناا

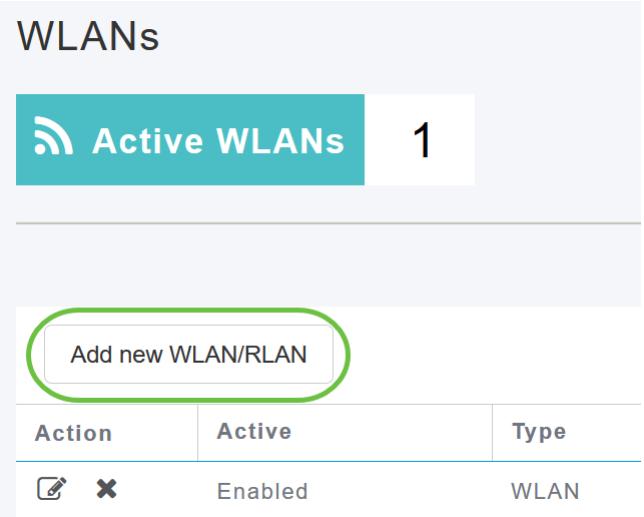

## 3 ةوطخلا

كنكمي .ايئاقلت SSID لقح ءلم متيس .*فيرعتلI فلم مسI* لخدأ ،*ماع* بيوبتلI ةمالع يف .**قبطي** ةقطقط .*يلحملا طيمنتلا ن*يكمت رايتخإ

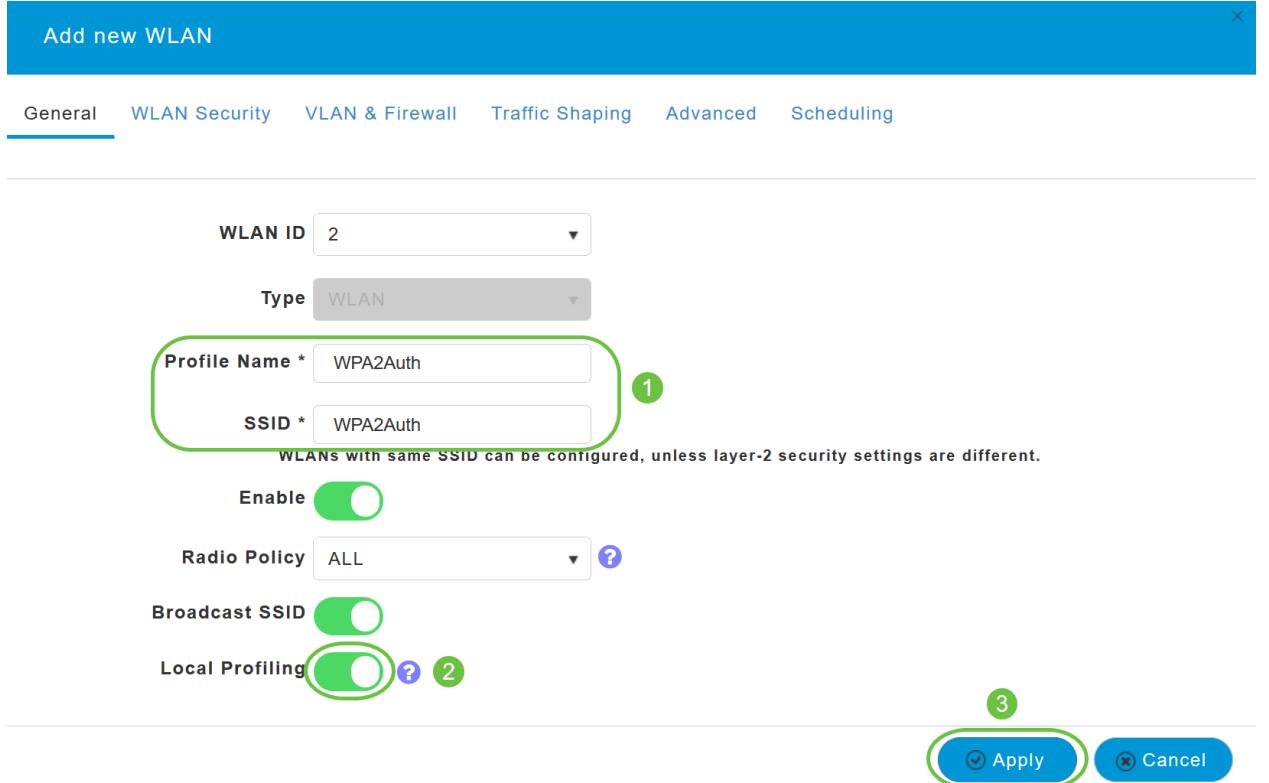

رتخأ ،*نيمأتلا عون* ةلدسنملا ةمئاقلا نم .WLAN *ةكبش نامأ ب*يوبت ةمالع ىلإ لقتنا فير*عت فلم* نيكمت رايتخإ كنكمي .*ةقداصملا* مداخك **يجراخلا RADIUS** ددح .WPA2Enterprise RADIUS.

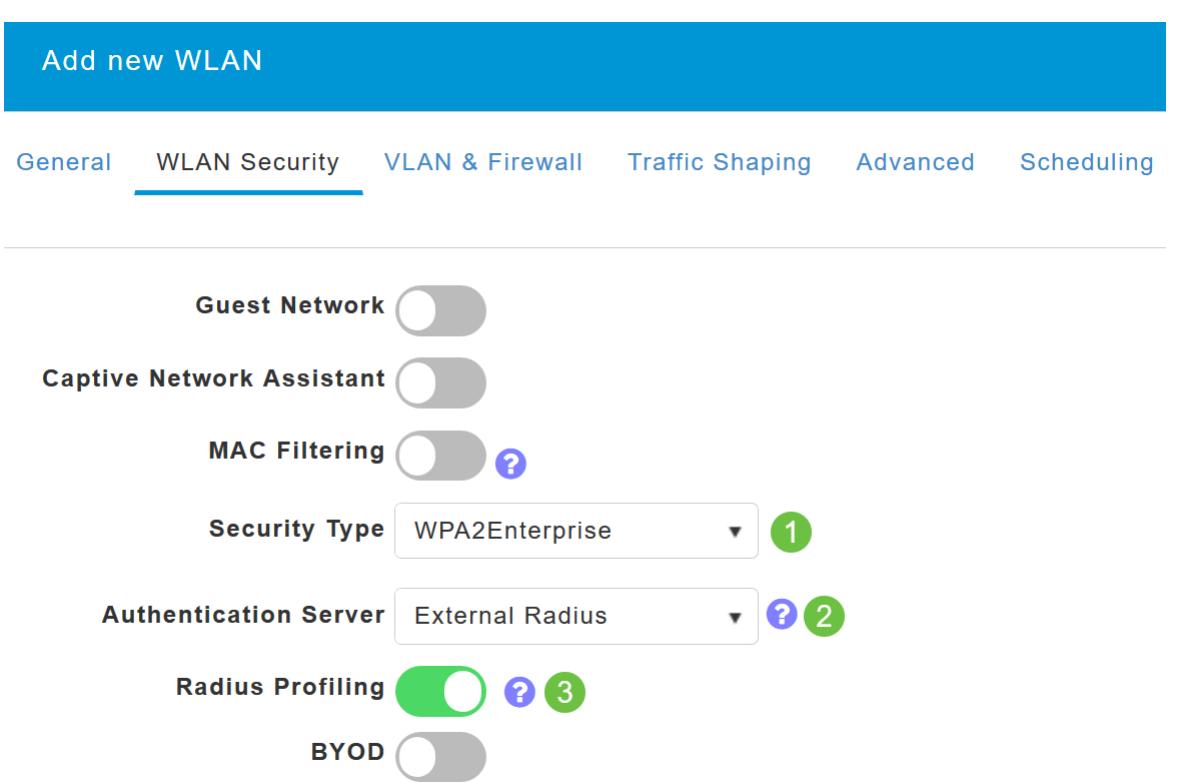

#### 5 ةوطخلا

.RADIUS **ةقداصم مداخ ةفاضإ** ىلع رقنا .RADIUS *مداخ* مسق ىلإ لقتنا

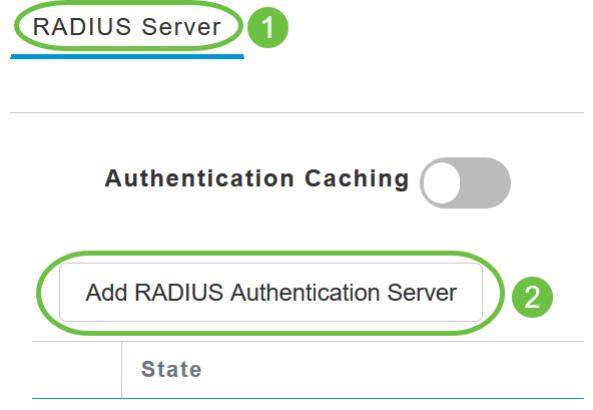

## 6 ةوطخلا

.قيبطت قوف رقناو هنيوكتب تمق يذلا RADIUS ةقداصم مداخ ليصافت نم ققحت

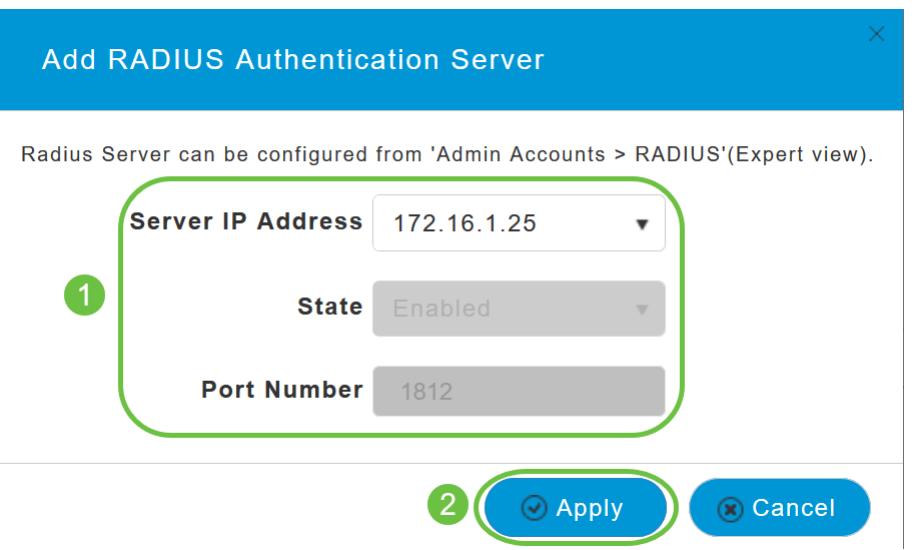

.RADIUS ةبساحم مداخ ةفاضإ قوف رقنا

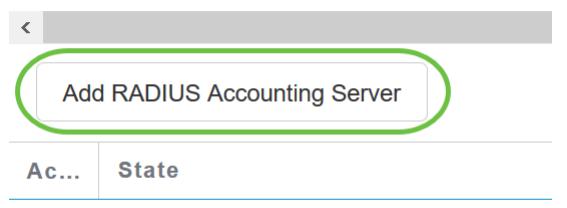

## 8 ةوطخلا

.**قيبطت** قوف رقناو هنيوكتب تمق يذلI RADIUS ةبساحم مداخ ليصافت نم ققحت

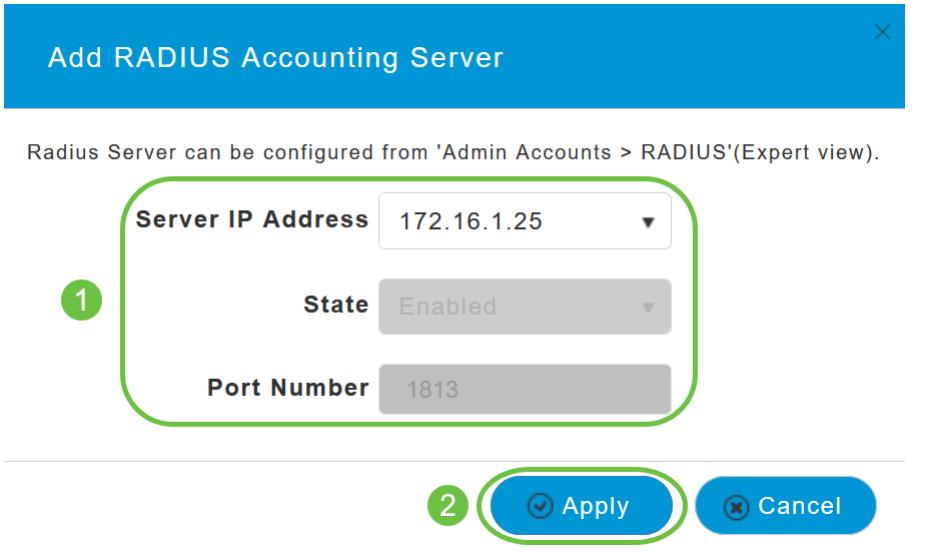

#### 9 ةوطخلا

ءانب تادادعإلى نيوكتل Scheduleو ،Advancedو ،Traffic Shaping و ،VLAN & Firewall ىلإ لقتنا .**قبطي** ةقطقط .كب ةصاخلا ةكبشلا تاليضفت ىلع

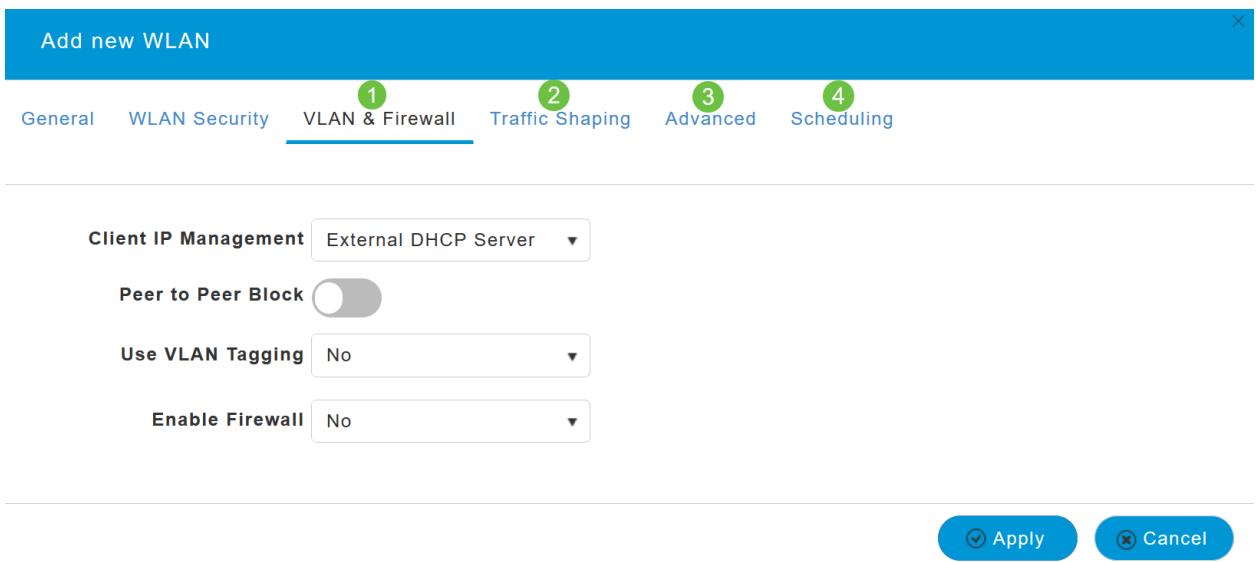

# ققحتلا

:يلي امب مق ،RADIUS ةقداصم رابتخال

# 1 ةوطخلا

.ةيساسألا لوصولا ةطقن تاودأ < مدقتم ىلإ لقتنا

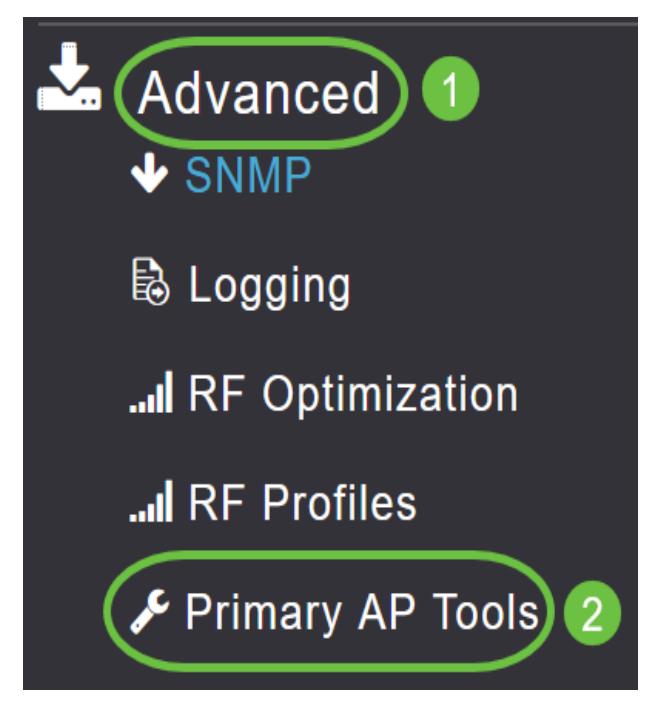

#### 2 ةوطخلا

.اهحالصإو ءاطخألا فاشكتسأ تاودأ ىلع رقنا

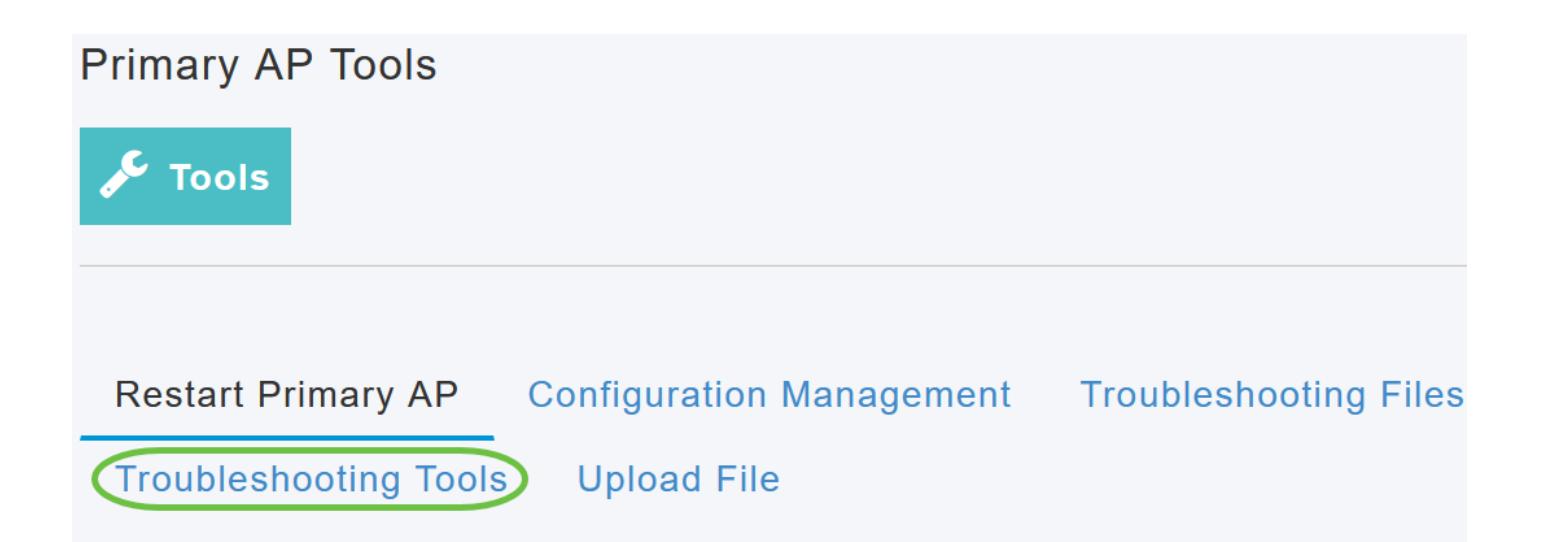

لكشت تنأ نأ فيصوت WLAN لI ل *ةملك* و username *لI* ،مسق *ةباجتسإ radius لI* يف تلخد .*ةيادب* ةقطقطو اقباس

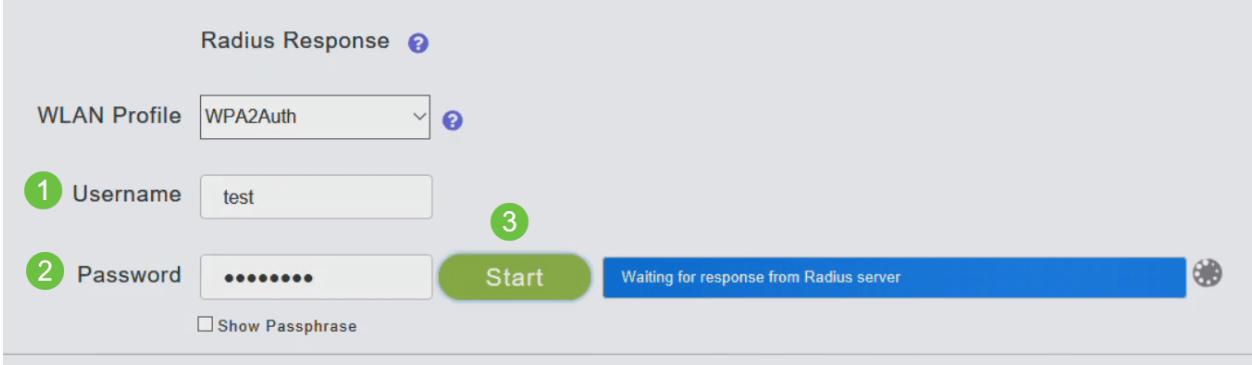

## 4 ةوطخلا

.كتشاش ىلع يلاتلا مالعإلا ىرتس ،حاجنب ةحصلا نم ققحتلا ةيلمع لامتكا درجمب

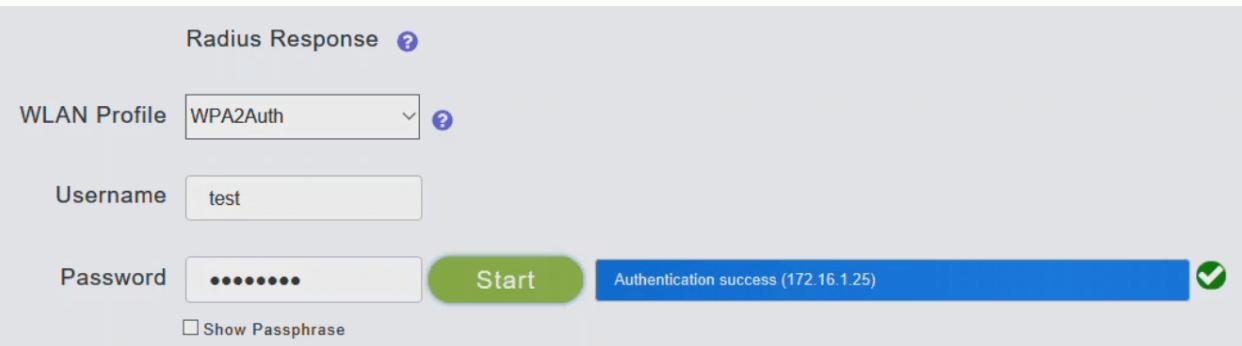

# رارقلا

.CBW لوصولا ةطقن ىلع RADIUS نيوكتل تاوطخلا نآلا تملعت دقل !كيدي نيب وه اه *Cisco* نم *ةيكلسالJا لوصولا ةطقن ةرادإ ليلد* عجار ،امدقت رثكأ تانيوكت ىلع لوصحلل Business.

[الأسئلة المتكررة](/content/en/us/support/docs/smb/wireless/CB-Wireless-Mesh/1769-tz-Frequently-Asked-Questions-for-a-Cisco-Business-Mesh-Network.html) [ترقية البرامج الثابتة](/content/en/us/support/docs/smb/wireless/CB-Wireless-Mesh/2063-Upgrade-software-of-CBW-access-point.html) [RLANs](/content/en/us/support/docs/smb/wireless/CB-Wireless-Mesh/2067-RLAN-Port-Config-AP-Groups-CBW.html) [تنميط الطلب](/content/en/us/support/docs/smb/wireless/CB-Wireless-Mesh/2068-Application-Profiling.html) [تصنيف العملاء](/content/en/us/support/docs/smb/wireless/CB-Wireless-Mesh/2080-Client-Profiling.html) [أدوات نقطة الوصول الأساسية](/content/en/us/support/docs/smb/wireless/CB-Wireless-Mesh/1895-Master-AP-Tools.html) [Umbrella](/content/en/us/support/docs/smb/wireless/CB-Wireless-Mesh/2071-Configure-Cisco-Umbrella-CBW.html) [مستخدمو WLAN](/content/en/us/support/docs/smb/wireless/CB-Wireless-Mesh/2075-Config-WLAN-Users-CBW.html) [التسجيل](/content/en/us/support/docs/smb/wireless/CB-Wireless-Mesh/2064-Setting-Up-System-Message-Logs-CBW.html) [تنظيم حركة البيانات](https://www.cisco.com/c/ar_ae/support/docs/smb/wireless/CB-Wireless-Mesh/2076-traffic-shaping.html) [عرائس](/content/en/us/support/docs/smb/wireless/CB-Wireless-Mesh/2074-Rogue-Clients-CBW-Master-AP.html) [متدخلين](/content/en/us/support/docs/smb/wireless/CB-Wireless-Mesh/2073-interferers.html) [إدارة التكوين](/content/en/us/support/docs/smb/wireless/CB-Wireless-Mesh/2072-Config-Managmt-CBW.html) [وضع شبكة تكوين المنفذ](/content/en/us/support/docs/smb/wireless/CB-Wireless-Mesh/2066-Config-Ethernet-Ports-Mesh-Mode.html) ةمجرتلا هذه لوح

ةي الآلال تاين تان تان تان ان الماساب دنت الأمانية عام الثانية التالية تم ملابات أولان أعيمته من معت $\cup$  معدد عامل من من ميدة تاريما $\cup$ والم ميدين في عيمرية أن على مي امك ققيقا الأفال المعان المعالم في الأقال في الأفاق التي توكير المالم الما Cisco يلخت .فرتحم مجرتم اهمدقي يتلا ةيفارتحالا ةمجرتلا عم لاحلا وه ىل| اًمئاد عوجرلاب يصوُتو تامجرتلl مذه ققد نع امتيلوئسم Systems ارامستناه انالانهاني إنهاني للسابلة طربة متوقيا.